# Een kleurruimte kiezen: sRGB, Adobe RGB en ProPhoto RGB

Posted on **apr 10, [2013](http://www.myphotocentral.com/articles/choosing-color-space-srgb-adobe-rgb-prophoto/)**

Zodra u met afbeeldingen begint te werken, zult u snel verschillende opties tegenkomen voor het werken met kleurruimten. Deze ruimtes zijn verantwoordelijk voor een reeks toon en kleuren die het beeld produceert. Hoe groter de ruimte, hoe groter het bereik dat de afbeelding mogelijk kan weergeven. Ik krijg nogal eens de vraag "welke kleurruimte moet worden gebruikt" en "waarom niet gewoon de grootste gebruiken"? Het antwoord op deze vraag is niet zo eenvoudig als men zou hopen, en het hangt grotendeels af van de voorkeuren van de fotograaf, workflow en wijze van beeldverdeling. **Kleurruimten** JR VOOT een Teeks toon en Kleuren die net beeld<br>ter de ruimte, hoe groter het bereik dat de<br>kan weergeven. Ik krijg nogal eens de vraag<br>moet worden gebruikt" en "waarom niet gewoon<br>en"? Het antwoord op deze vraag is niet z From the distribution of the two states of the two states of the state of the state of the states of the states of the states of the states of the states of the states and the states and the states and the states of the st

Er zijn drie meest voorkomende kleurruimten: sRGB, Adobe RGB en ProPhoto RGB. Elk heeft een ander bereik van tonen, helderheid en kleuren waarmee het kan werken en elk wordt gebruikt voor verschillende toepassingen.

**sRGB (ook bekend als sRGB IEC61966-2.1)** - is een kleurruimte geproduceerd door HP en Microsoft in de late jaren 90. Omdat deze kleurruimte werd ondersteund door toonaangevende reuzen, werd het al snel populair bij alle beeldgestuurde media zoals camera's, monitoren, scanners en printers. sRGB heeft het kleinste bereik van tonen en kleuren (ongeveer 35% van het volledige International Commission on Illumination (CIE) bereik) van de drie meest populaire kleurruimten, maar het is de meest veelzijdige en meest gebruikte. Het wordt ondersteund door alle camera's, schermen en software voor het bekijken van afbeeldingen, dus als u de dingen eenvoudig wilt houden en problemen met kleurverschuiving tijdens het bewerken of delen wilt voorkomen, kunt u het beste bestanden in deze kleurruimte opnemen en bewerken.

**Adobe RGB (1998)** - zoals je waarschijnlijk aan de naam kunt zien, is deze kleurruimte eind jaren 90 door Adobe gemaakt voor een geschikte implementatie van full color management in hun Photoshop-software. Door het brede gebruik van Photoshop werd deze kleurruimte al snel populair en uitgebreid ondersteund. Dit is een bredere kleurruimte, die ongeveer 50% van alle zichtbare kleuren omvat (zoals gedefinieerd door CIE), het is een goede keuze voor bewerking in 8-bits of 16-bits modi en bevat meestal meer informatie voor afdrukken. Er zijn echter enkele complicaties verbonden aan het gebruik van deze kleurruimte waarvan u op de hoogte moet zijn.

Allereerst wordt Adobe RGB niet door alle browsers ondersteund. Als u van plan bent uw afbeeldingen online te plaatsen, is de kans het meest waarschijnlijk dat mensen die uw

afbeeldingen bekijken, ze in iets andere kleuren zien als het bestand zich in de Adobe RGBkleurruimte bevindt.

Ten tweede comprimeert Adobe RGB kleuren en alleen speciale software voor het bekijken van afbeeldingen kan het terugvouwen om alle kleuren in volledig gamma te reproduceren, alle rest van de programma's ondersteunen deze kleurruimte niet en maken het beeld saai. Dus wanneer u uw afbeeldingen deelt, vergeet dan niet om ze naar sRGB te converteren. Dit creëert een extra stap in uw workflow.

Ten slotte, als u uw afbeeldingen naar een afdruklaboratorium verzendt, werken de meeste van hen met sRGB-kleurruimten (tenzij ze specifiek een andere kleurruimte vermelden), wat betekent dat uw afdrukken onjuiste (saaie) kleuren zouden hebben, indien afgedrukt met Adobe RGB-profiel.

**ProPhoto RGB** – is gemaakt door Kodak voor geavanceerde beeldweergave op print. Deze kleurruimte beslaat het grootste scala aan kleuren en gaat zelfs verder dan wat onze ogen kunnen zien. Om dit bereik te bereiken, moet u in RAW-formaat fotograferen en uw digitale negatief openen met ProPhoto RGB-kleurruimte in 16-bits modus. Als u begint met bewerken in de 8-bits modus, zult u waarschijnlijk banding- of posterisatieproblemen tegenkomen, omdat met slechts 256 niveaus per kleurkanaal in 8-bits modus verloopstappen groter zijn. Bovendien kunt u het bestand niet opslaan als JPEG omdat het alleen de 8-bits modus ondersteunt. U moet het bestand opslaan in een indeling die 16-bits ondersteunt, zoals PSD of TIFF, en uw printer moet dit formaat ondersteunen. Daarom wordt deze kleurruimte alleen aanbevolen voor fotografen die een zeer specifieke workflow hebben en die afdrukken op specifieke high-end inkjetprinters die kunnen profiteren van zo'n groot kleurenbereik. ikken onjuiste (saaie) kleuren zouden hebben, indien afgedrukt<br>hkt door Kodak voor geavanceerde beeldweergave op print. Deze<br>cootste scala aan kleuren en gaat zelfs verder dan wat onze ogen<br>ht bereiken, moet un RAW-formaat

#### **Dus welke kleurruimte moet ik gebruiken?**

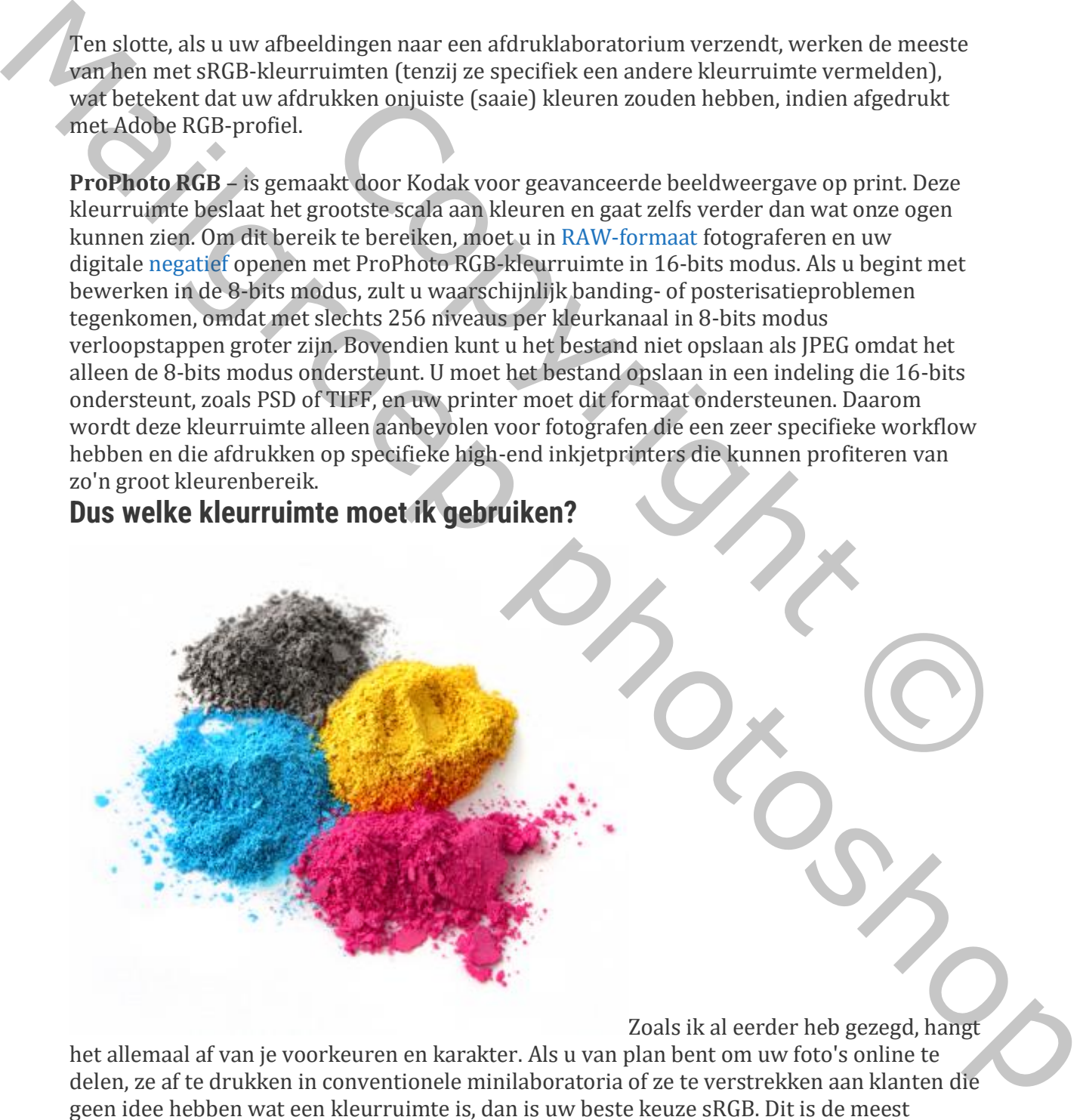

het allemaal af van je voorkeuren en karakter. Als u van plan bent om uw foto's online te delen, ze af te drukken in conventionele minilaboratoria of ze te verstrekken aan klanten die geen idee hebben wat een kleurruimte is, dan is uw beste keuze sRGB. Dit is de meest veelzijdige kleurruimte en het gebruik als het gedoe met converteren en extra stappen in uw workflow elimineert, waardoor u meer tijd hebt om daadwerkelijk meer afbeeldingen te

maken en u te concentreren op uw creativiteit. Vergeet niet dat de meeste kleurproblemen optreden wanneer u begint te knoeien met andere kleurruimten dan sRGB Aan de andere kant, als u het soort persoon bent dat graag elk aspect van uw workflow beheert en uw afbeeldingen thuis afdrukt op een geavanceerde inkjetprinter, dan moet u overwegen om Adobe RGB-kleurprofiel te gebruiken. Bovendien zullen soms specifieke klanten, vooral in de uitgeverij, u expliciet vragen om afbeeldingen in Adobe RGBkleurruimte te leveren, omdat deze in theorie een breder kleurbereik heeft. In dat geval wilt u Adobe RGB gebruiken en elk van de overdrachtsstappen in uw workflow zorgvuldig controleren.

Tot slot, als u een complete perfectionist bent die afdrukt op high-end inkjetprinters en gebruik wilt maken van het volledige kleurenbereik dat zichtbaar is voor het menselijk oog en zelfs een denkbeeldige kleur (ja, er zijn denkbeeldige kleuren die door deze kleurruimte worden gebruikt), dan moet u voor ProPhoto RGB gaan. Dit dwingt u echter om zeer specifieke stappen in uw workflow te gebruiken, zoals het opnemen van RAW (ProPhoto RGB is native ruimte voor Camera RAW)en alleen het gebruik van 16-bits bestanden. control error.<br>
Torston, as u e en complete perfectionist bent die afdrukt op high-end inheleprinters en<br>
regirius, wit maken van het volledige kleurenbereik dat zichtbare is voor het menselijk oor<br>
en gedirelige kleurend

## **Kleurruimte toewijzen in de camera**

De meeste moderne digitale camera's ondersteunen sRGB- en Adobe RGB-kleurruimten. U kunt meestal opgeven welke kleurruimte u met uw camera wilt gebruiken bij het opslaan van JPEG-bestanden op een geheugenkaart. Om het te kiezen, gaat u naar het menu en zoekt u naar de optie kleurruimte. Raadpleeg de gebruikershandleiding voor uw specifieke camera-instructies.

## **Kleurruimte toewijzen in Camera RAW**

Fotografeer je in RAW,dan kun je bij het openen van een bestand in RAW software een specifieke kleurruimte kiezen. In Camera RAW, dat standaard wordt geleverd bij Adobe Photoshop, kunt u dit doen door op de onderste link in het midden van een venster te klikken en een kleurruimte te selecteren in een vervolgkeuzelijst Ruimte. Vergeet niet om ook 16bit/kanaaldiepte te selecteren als u ProPhoto RGB of zelfs Adobe RGB-kleurruimte kiest. et volledige kleurenbereik dat zichtbaar is voor het menselijk oog kleur (ja, er zijn denkbeldige kleuren die door deze kleurruimte ket u voor ProPhoto RGB gaan. Dit dwingt u echter om zeer kleurruimte workflow te gebruike

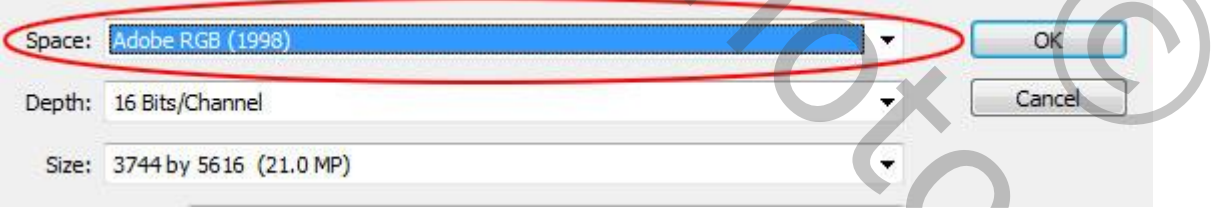

# **Photoshop-kleurinstelling instellen**

Vergeet bij het werken in Adobe Photoshop ook niet om de juiste kleurinstellingen te selecteren. U kunt dit doen door naar Bewerken>kleurinstelling in het bovenste navigatiepaneel te gaan. Eenmaal daar, selecteert u RGB-werkruimte en zorgt u ervoor dat u selectievakjes aanvinkt die u vragen of er een profiel niet overeenkomt om inconsistenties te voorkomen.

## **Schakelen tussen kleurruimten**

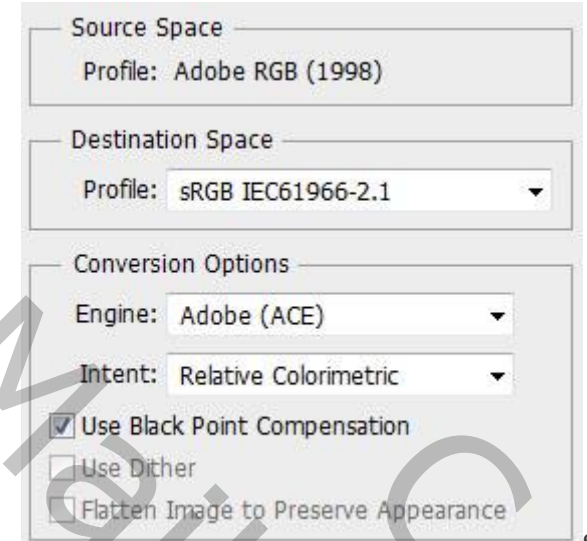

Soms wilt u misschien schakelen tussen

verschillende kleurruimten. Dit kan met meerdere bewerkingsprogramma's. Vergeet niet dat u niet alleen een nieuwe kleurruimte wilt toewijzen, maar ernaar wilt converteren met behulp van een geavanceerd algoritme om alle kleuren correct te behouden. Ik zal Adobe Photoshop als voorbeeld gebruiken. Als u de kleurruimte wilt converteren, gaat u naar Bewerken>Converteert u naar profiel in het bovenste navigatiepaneel. In een nieuw venster ziet u uw huidige kleurruimte en krijgt u een optie om te selecteren naar welk profiel u wilt converteren. Deze conversie kan worden uitgevoerd via vier verschillende methoden (Perceptual, Saturation, Relative Colorimetric en Absolute Colorimetric). Als de beschrijving van deze methoden hieronder overweldigend lijkt, weet dan dat u beter af bent met de relatieve colorimetrische conversiemethode voor uw foto's. soms wilt u misschien schakelen tussen<br>
Soms wilt u misschien schakelen tussen<br>
exelectrruinte wilt toewigizen, mare renare with converteren met<br>
exelectrruinte wilt toewigizen, mare renare with converteren met<br>
echruiken. Engine: Adobe (Act)<br>
The Back Port Compensation<br>
(a) Back Port Compensation<br>
(a) Back Port Compensation<br>
(consider the considered and the main of the main of the main of the main of the state of the main of the main of th

**Perceptual** richt zich vooral op het houden van een goede correlatie tussen kleuren buiten het gamma, maar het kan de relatie van kleuren in het gamma negatief beïnvloeden. Dit is soms effectief bij het converteren naar CMYK-kleurruimte.

**Verzadiging**, zoals de naam al aangeeft, is gericht op het handhaven van een goede verzadiging van kleuren. Het wordt meestal gebruikt bij het converteren naar een bredere kleurruimte. Maar het wordt meestal niet aanbevolen voor digitale fotografie, omdat het geen realistische kleuren behoudt.

**Relative Colorimetric** richt zich op het nauwkeurig produceren van kleuren in het gamma, maar het offert soms kleuren buiten het gamma op. Dit is de beste weergaveoptie voor foto's en wordt het meest gebruikt voor zeefdruk en afdrukken.

**Absolut Colorimetric** wordt meestal gebruikt voor proofing. Het probeert alle originele kleuren te reproduceren, maar houdt geen rekening met de verlichting of lichtbron. Dit veroorzaakt meestal grote kleurverschuivingen wanneer het onder verschillende belichting wordt bekeken. Daarom wordt deze methode niet aanbevolen voor fotografie.

# **Kleur proofing**

Bovendien kunt u kleurproeven gebruiken om te zien hoe de afbeelding er op verschillende media uit kan zien. Vergeet echter niet dat uw monitor goed moet worden gekalibreerd om kleuren te presenteren die dicht bij de echte resultaten liggen. Als u kleurproeven wilt instellen in Adobe Photoshop, gaat u naar View>Proof Setup in het bovenste navigatiepaneel en selecteert u het medium waarin u het wilt zien. Zorg ervoor dat Proof Colors actief is bij View>Proof Colors om resultaten te zien.

#### **Laatste gedachte**

Persoonlijk gebruik ik sRGB-kleurenruimte exclusief voor al mijn projecten. Dit stelt me in staat om afbeeldingen te delen, te plaatsen en te verkopen zonder er ooit aan te denken dat de eindgebruiker merkbare kleurverschuivingen ziet; tenzij hun monitorkleuren en gamma standaard ver weg zijn, maar in dat geval zien ze alle beelden zo en zijn ze er waarschijnlijk aan gewend. Ik weet dat veel van mijn collogues Adobe RGB gebruiken om een groter bereik van gamma te behouden, maar ik blijf allerlei verhalen van hen horen hoe dat hen in de problemen brengt. En eerlijk gezegd zie ik niet zo'n kwaliteitsverschil tussen een afdruk van sRGB en een afdruk van Adobe RGB om mezelf te rechtvaardigen om door alle hoepels te gaan. Mailgroep photoshop

Copyright ©

nardje